#### **Tractament d'imatges**

Hi ha programes de tractament d'imatges que són molt potents, si encara no esteu familiaritzats amb ells, existeix un programa que es pot utilitzar en línia que és molt senzill i permet fer alguns tractaments de forma molt fàcil.

Ho podeu trobar a l'adreça : <http://www.picnik.com/app#/home/welcome>

Us sortirà la següent pantalla:

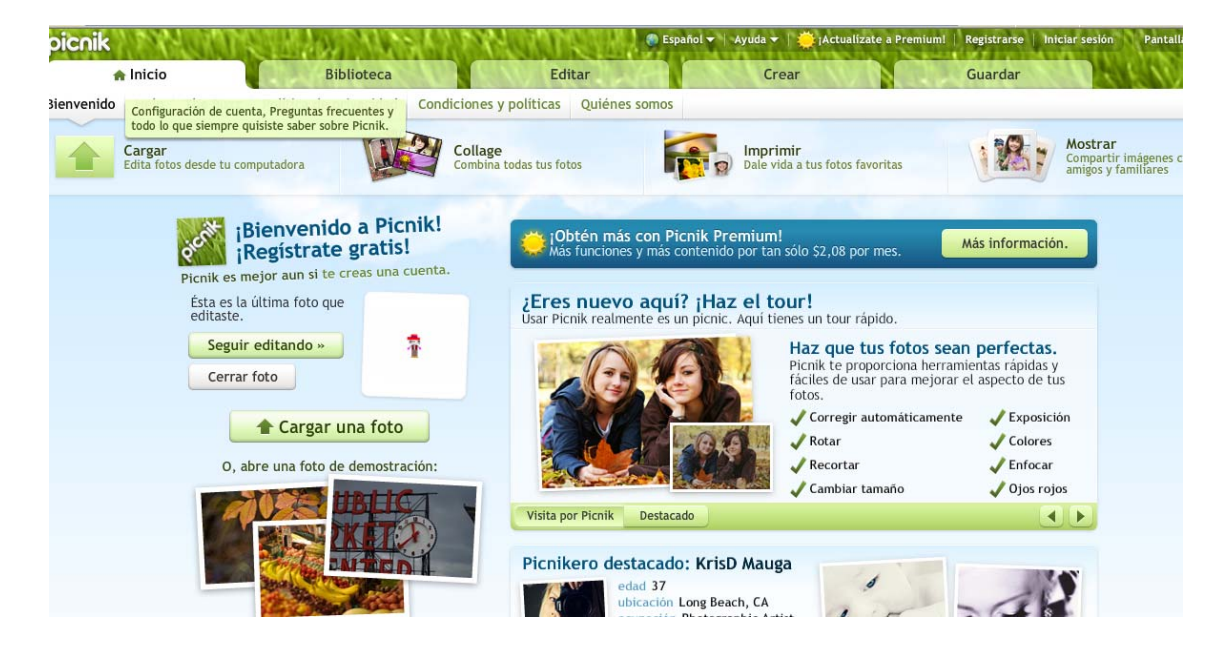

Per utilitzar-ho el primer que heu de fer és carregar la vostre imatge tal com mostra la figura:

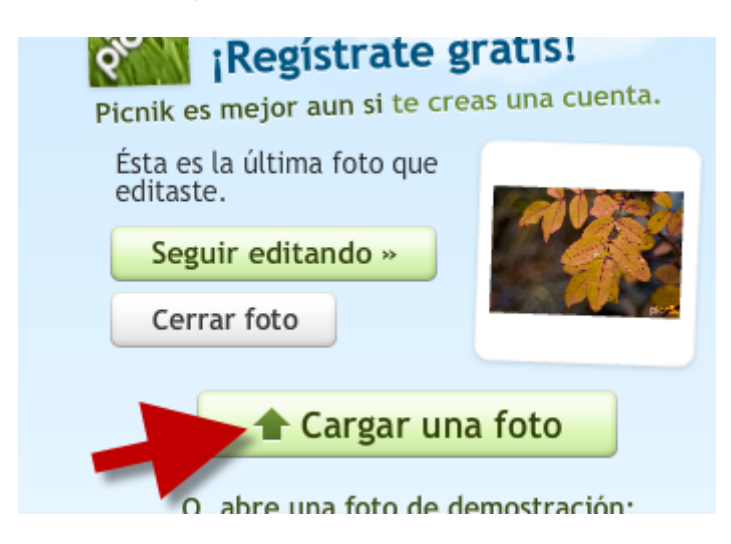

Una vegada carregat, us surt una pantalla què us indica les diferents possibilitats de tractament de les imatges:

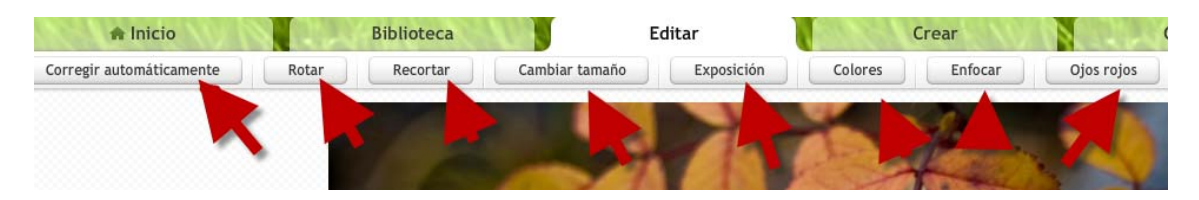

Si el que voleu és únicament reduir el pes de la imatge, la guardeu i us surt la següent pantalla

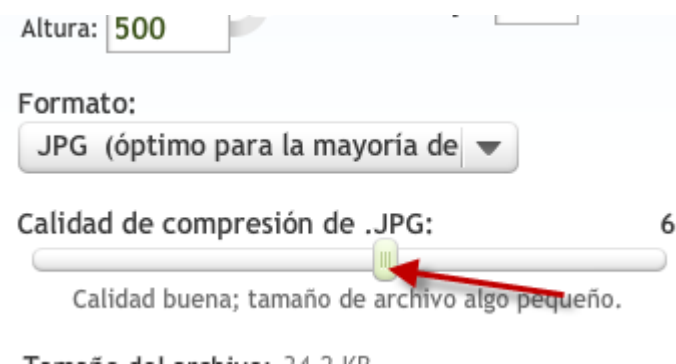

Si moveu el cursor a l'esquerra es disminueix el pes de la imatge , es a dir es disminueix la qualitat de la imatge però es manté la mida

Si voleu aprendre com es fan la resta de les modificacions, feu clic on indica la fletxa i trobareu un petit tutorial

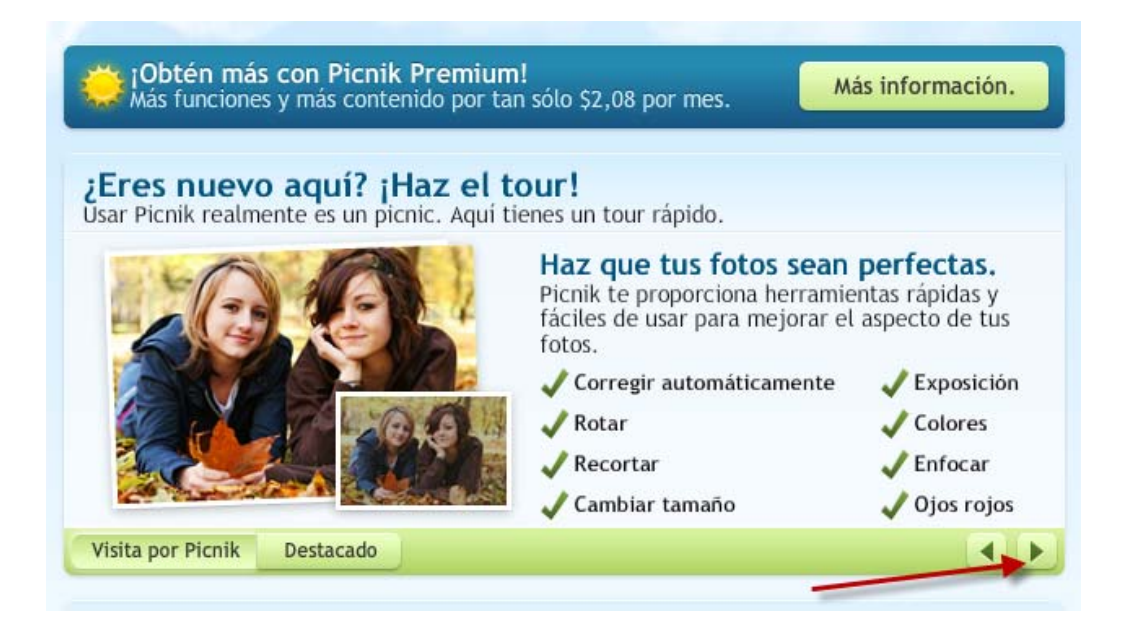

# Continueu fins que surti:

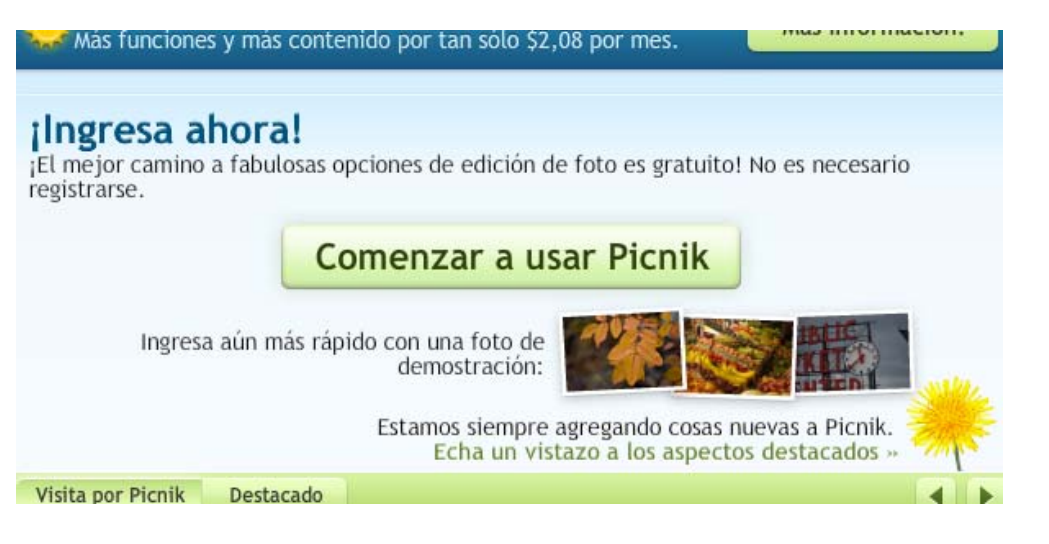

## Si feu clic on indica la fletxa:

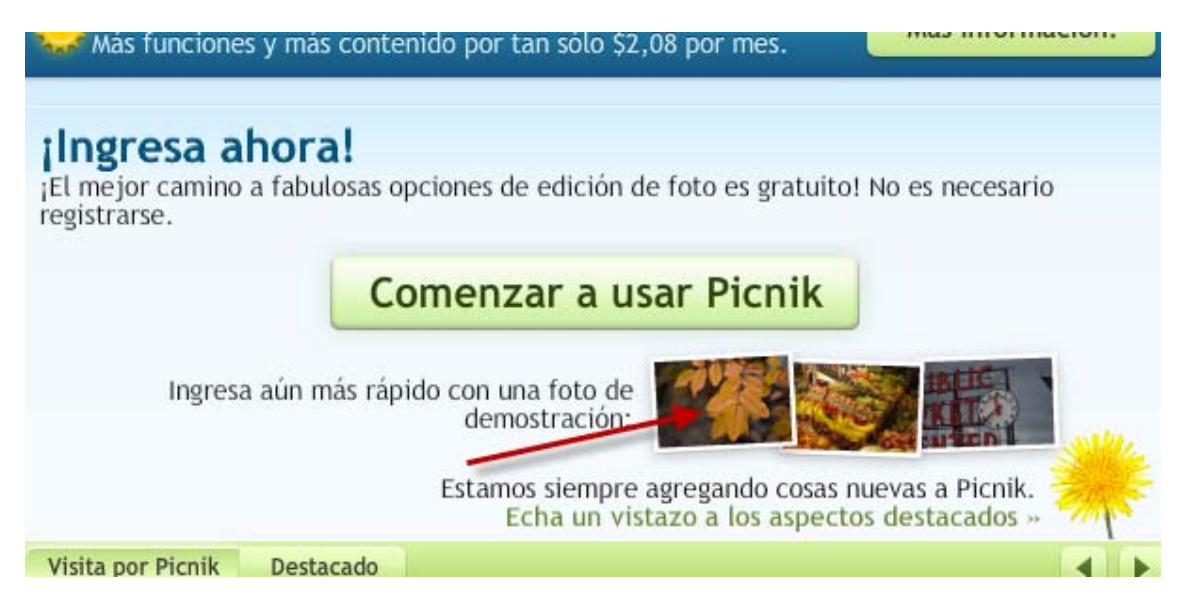

### Us surt la següent pantalla:

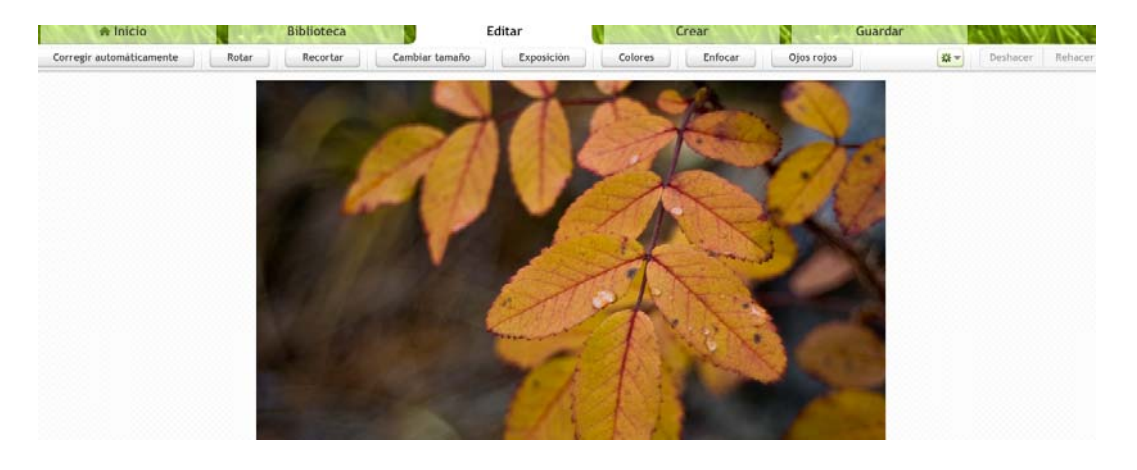

## Si ara feu clic a "cambiar tamaño" us surt:

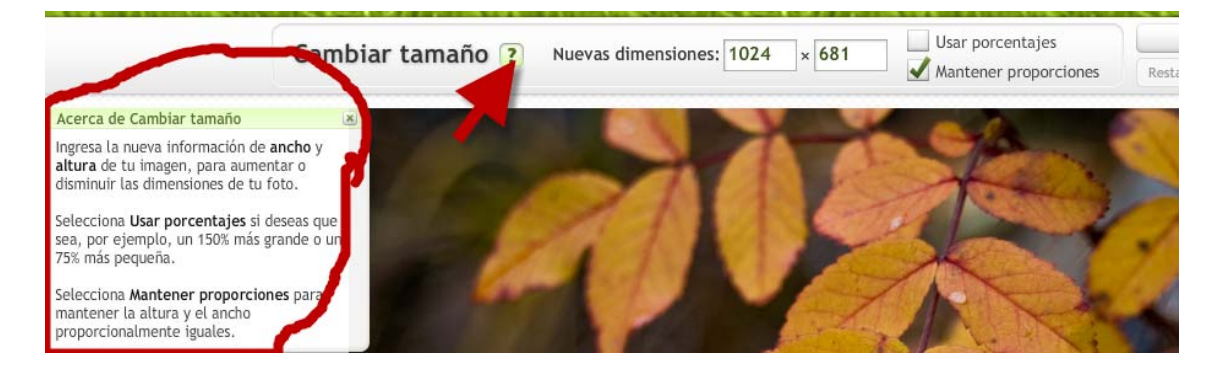

Com podeu veure si feu clic a l'interrogant us surt una petita explicació de com es fa.

Això ho podeu fer amb totes les modificacions que permet per tal de poder aprendre la seva utilització.